# <span id="page-0-0"></span>R&S®NGL20x / R&S®NGM20x Release Notes Firmware Version 03.034.10

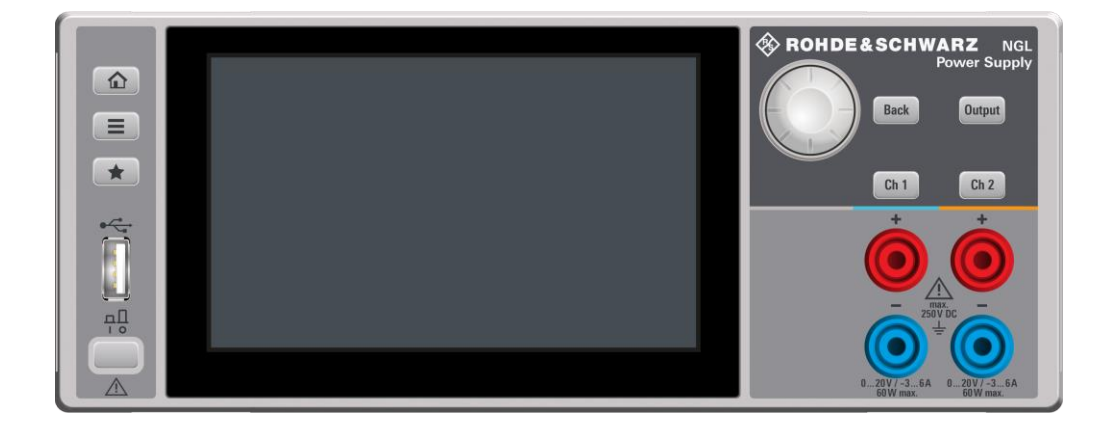

© 2021 Rohde & Schwarz GmbH & Co. KG Muehldorfstr. 15, 81671 Munich, Germany Phone: +49 89 41 29 - 0 Fax: +49 89 41 29 12 - 164 E-mail:<mailto:info@rohde-schwarz.com> Internet[: http://www.rohde-schwarz.com](http://www.rohde-schwarz.com/)

#### Subject to change

PAD-T-M: 3574.3288.02/03.00/CI/1/EN

PAD-T-M: 3574.3288.02/03.00/CI/1/EN

R&<sup>®</sup> is a registered trademark of Rohde & Schwarz GmbH & Co. KG. Trade names are trademarks of the owners.

3641.9094.00 | R&S® NGx20x

The software makes use of several valuable open source software packages. For information, see the "Open Source Acknowledgment" provided with the product.

The following abbreviations are used throughout this document: R&® NGL20x/NGM20x is abbreviated as R&S NGx20x.

[Release Notes](#page-0-0)<br>
Version 03.034.10 Version 03.034.10

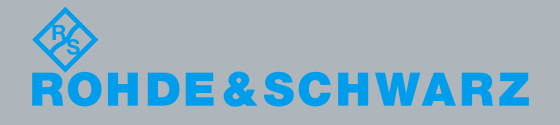

## **Contents**

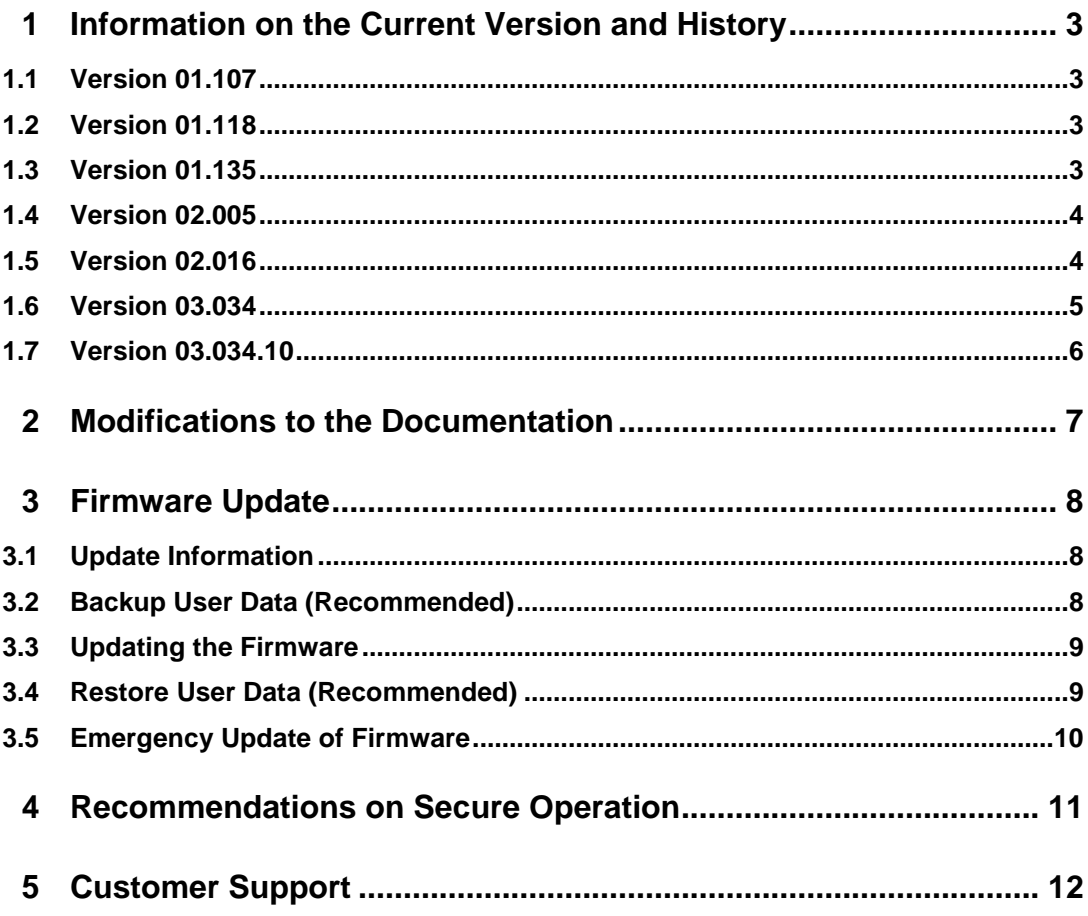

# <span id="page-2-0"></span>1 Information on the Current Version and **History**

### <span id="page-2-1"></span>**1.1 Version 01.107**

<span id="page-2-2"></span>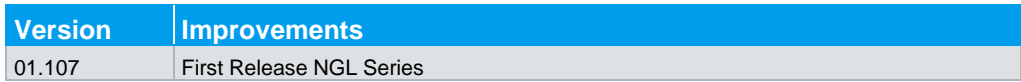

### **1.2 Version 01.118**

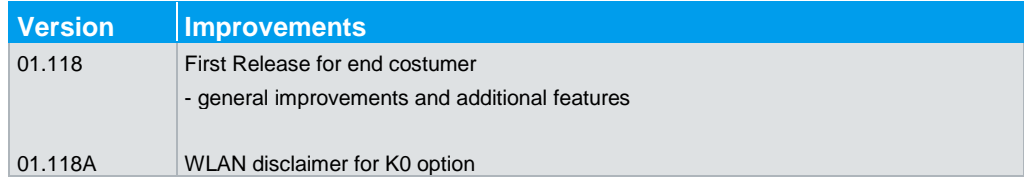

### <span id="page-2-3"></span>**1.3 Version 01.135**

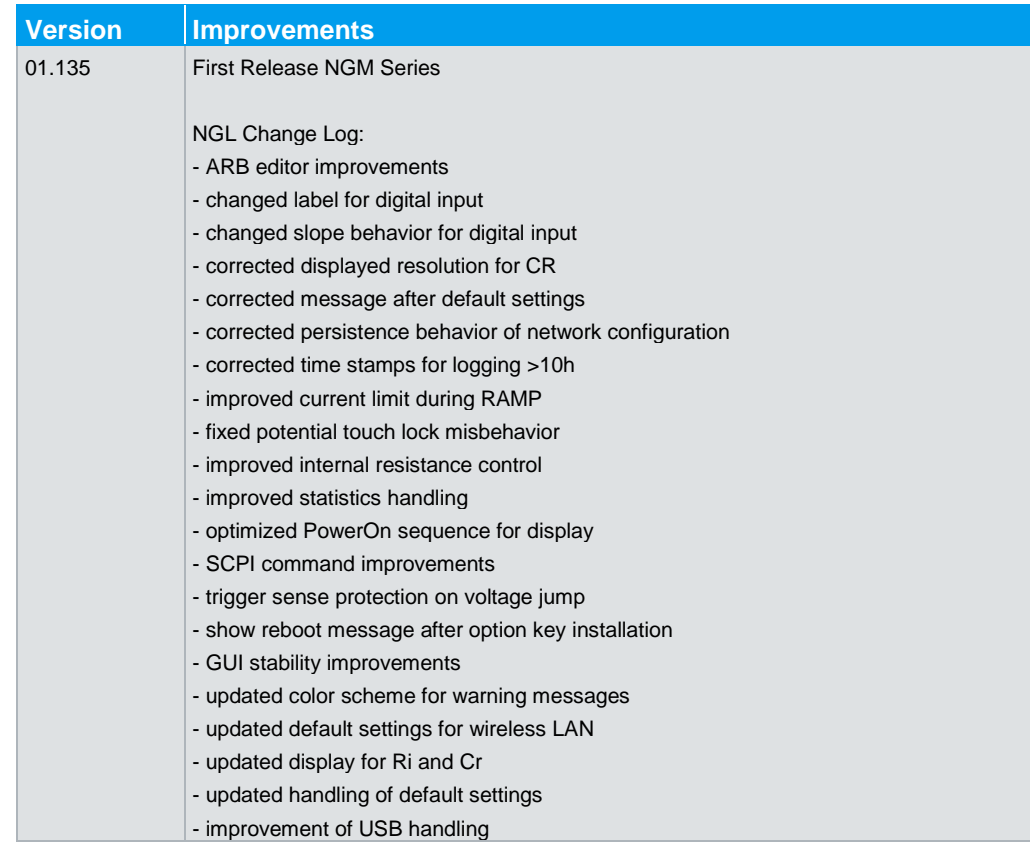

<span id="page-3-0"></span>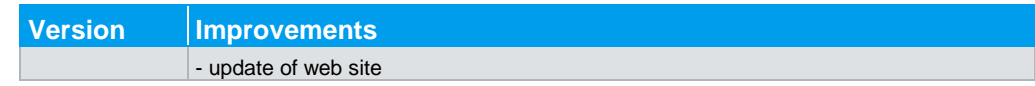

### **1.4 Version 02.005**

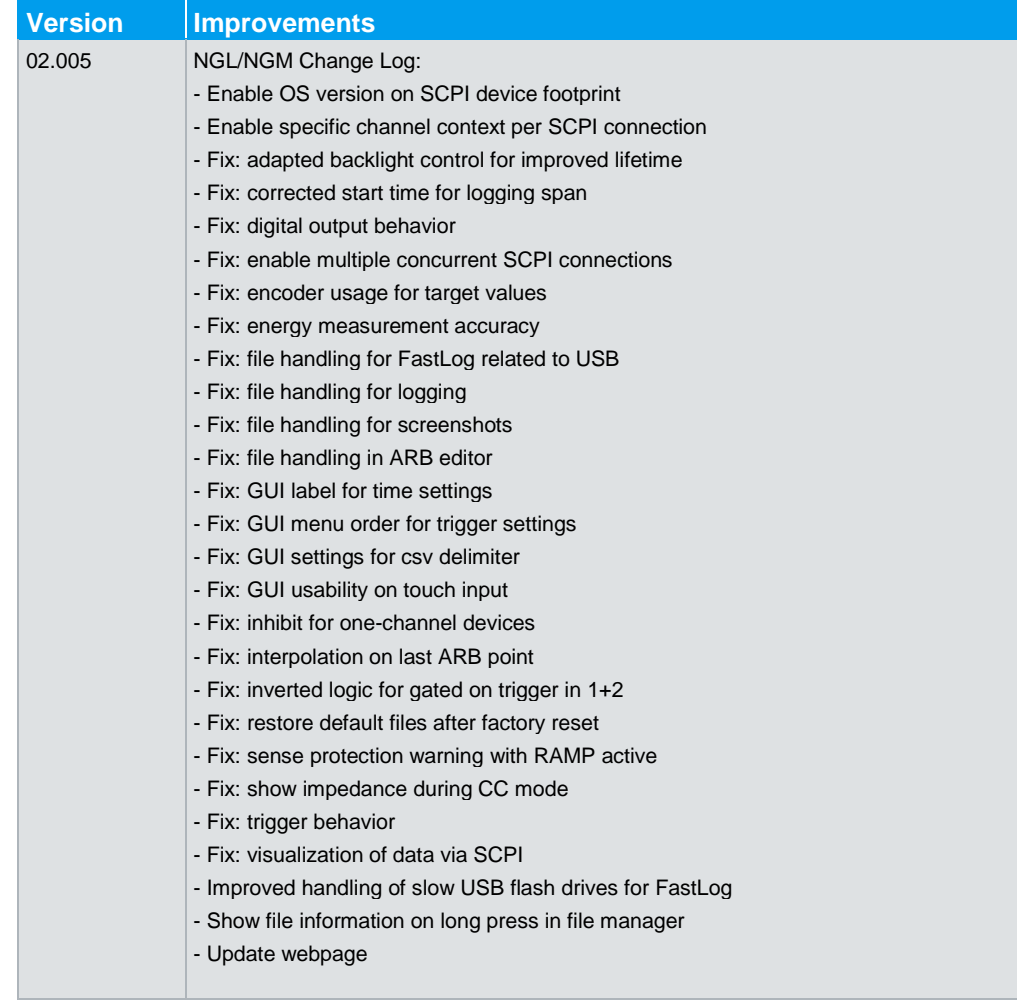

### <span id="page-3-1"></span>**1.5 Version 02.016**

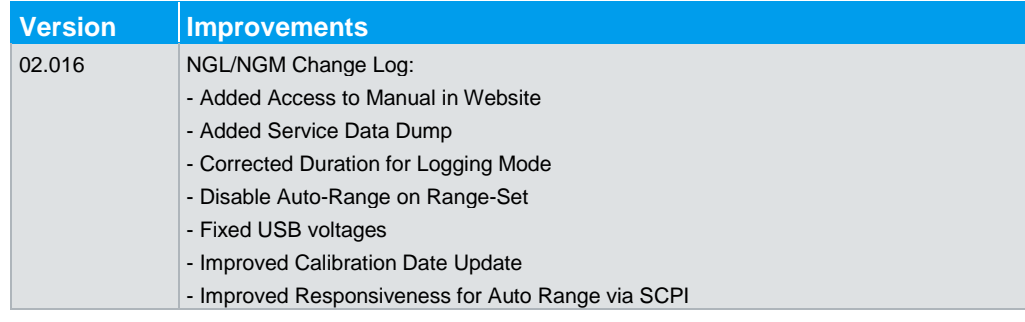

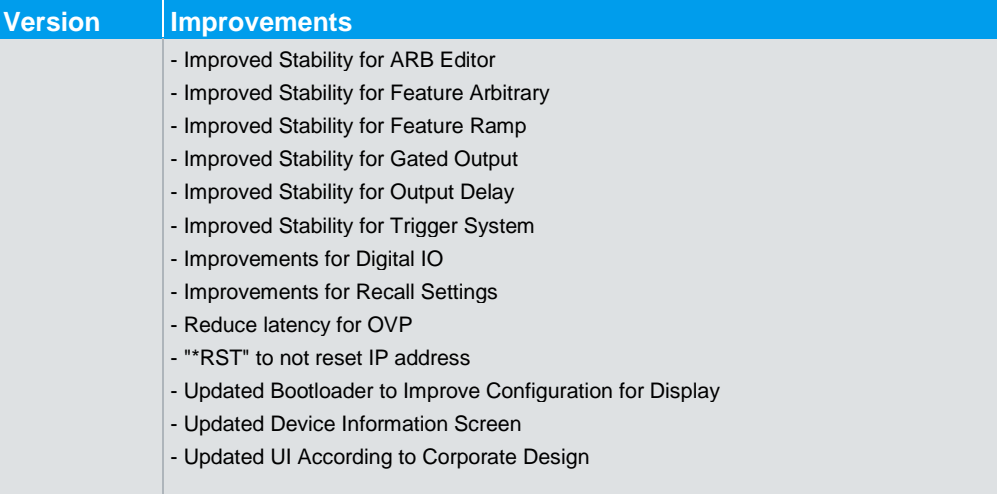

### <span id="page-4-0"></span>**1.6 Version 03.034**

Note: The update to version 03.034 a factory reset including a purge of the user data on internal memory is recommended. Please make sure to backup user data stored on internal memory as well as the device settings. For details please see section [3](#page-7-0) below.

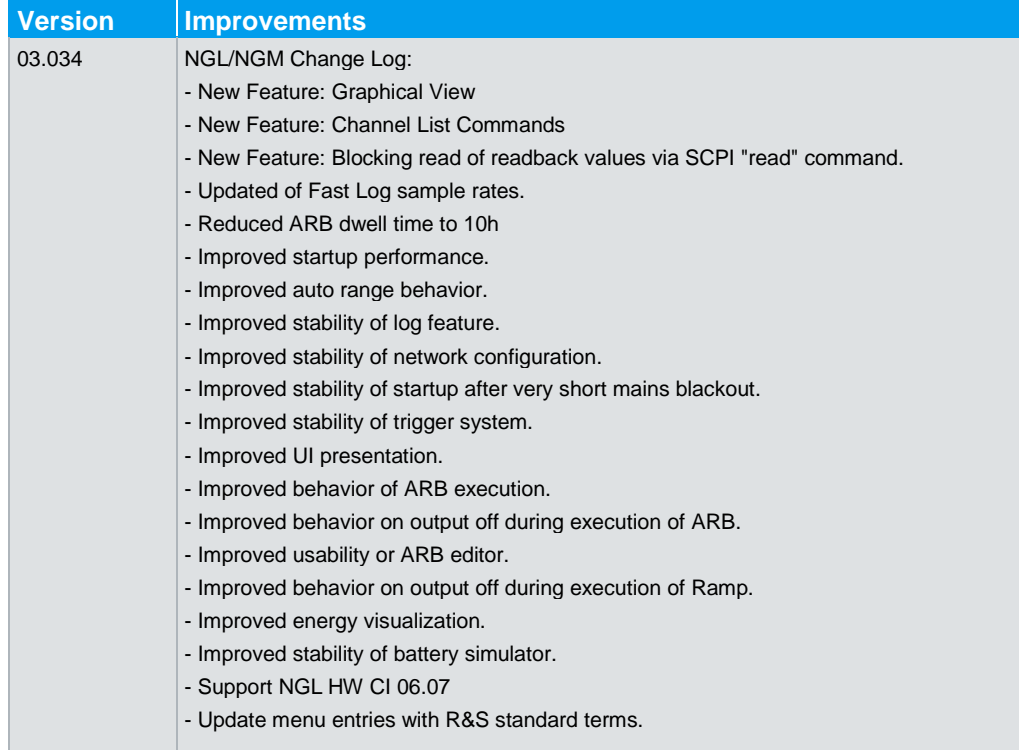

### <span id="page-5-0"></span>**1.7 Version 03.034.10**

Note: The update to version 03.034.10 a factory reset including a purge of the user data on internal memory is recommended. Please make sure to backup user data stored on internal memory as well as the device settings. For details please see section [3](#page-7-0) below.

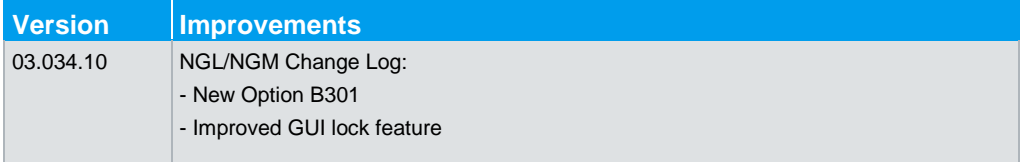

# <span id="page-6-0"></span>2 Modifications to the Documentation

The current documentation is up-to-date.

### <span id="page-7-0"></span>3 Firmware Update

#### <span id="page-7-1"></span>**3.1 Update Information**

Firmware updates for the R&S NGx20x are available as download from the Rohde & Schwarz web page [http://www.rohde-schwarz.com.](http://www.rohde-schwarz.com/)

The installation file R&S NGx20x is named **NGxx\_03\_034\_10.rsu**.

Attention: Microsoft browsers (Internet Explorer and Edge) rename the **rsu** files automatically to **zip** files. Please rename the downloaded **zip** file back to **rsu**.

<span id="page-7-2"></span>Attention: Downgrade to older SW Version is highly NOT recommended.

### **3.2 Backup User Data (Recommended)**

For a clean update it is recommended to perform a factory reset including a purge of the user data on internal memory. Please make sure to backup user data stored on internal memory as well as the device settings.

To copy internal files to an external drive, the File Manager can be used:

- 1. Press Menu button
- 2. Select File Manager
- 3. Attach external USB drive to R&S NGx20x and select external file system (left column) in the of the File Manager
- 4. Select user data files stored on internal memory (right column) and use the button  $\mathbb{R}$  Copy" to copy them to the external drive.
- 5. Repeat step 4 for all files in folders that contains user data you want to keep.

To save the device configuration to an RDS file:

- 6. Attach external USB drive
- 7. Press Menu button
- 8. Select Save/Recall Device Settings
- 9. Select Save Settings to file
- 10. Select the external drive
- 11. Enter a name for the settings file and press Save
- 12. Wait for the USB drive to finish writing

To restore the saved user data and device configuration, see section [3.4.](#page-8-1)

### <span id="page-8-0"></span>**3.3 Updating the Firmware**

After the update, it is recommended to do a factory reset including a purge of the internal user data. To prevent loss of user data, please follow steps in section [3.2.](#page-7-2)

To update the firmware:

- 1. Press Menu button
- 2. Open Device Menu  $\rightarrow$  Device Update
- 3. Navigate to update file (RSU file)
- 4. Press "UPDATE" button

To check the installed firmware version:

- 1. Press Menu button
- 2. Open Device Menu  $\rightarrow$  Device Information

The firmware version is shown in the Information dialog.

After the update, it is recommended to do a factory reset including a purge of the internal user data (please see section [3.2](#page-7-2) to prevent loss of data):

- 3. Press Menu button
- 4. Select Save/Recall Device Settings
- 5. Select Factory Reset
- 6. Press Yes to confirm factory reset execution
- 7. Press Yes to confirm a purge of the internal user data
- <span id="page-8-1"></span>8. Wait for the device to reboot

### **3.4 Restore User Data (Recommended)**

To reload device settings from an RDS file:

- 1. Attach external USB drive containing the RDS file
- 2. Press Menu button
- 3. Select Save/Recall Device Settings
- 4. Select Recall Settings from file
- 5. Select the external drive
- 6. Navigate to the RDS file
- 7. Press Load button

To restore user data files from an external drive, the File Manager can be used:

- 1. Press Menu button
- 2. Select File Manager
- 3. Attach external USB drive to R&S NGx20x containing user data and select external file system (left column) in the of the File Manager
- 4. Select user data files stored on external memory (left column), the target folder on the internal drive (right column) and use the button "➔ Copy" to copy user data to the internal drive.
- <span id="page-9-0"></span>5. Repeat step 4 for all files in folders that contains user data you want to restore.

### **3.5 Emergency Update of Firmware**

If described firmware update (3.2) did not work, please use emergency update procedure:

- 1. Insert an USB memory stick (FAT32) with the latest firmware update file (RSU file) downloaded from the R&S website.
- 2. Press Enter (Encoder) and Output button
- 3. Power up the device
- 4. Wait for 5 seconds.
- 5. Release Enter (Encoder) and Output button
- 6. After 10 seconds the update process starts automatically

If the emergency update did not work, please contact customer support team.

### <span id="page-10-0"></span>4 Recommendations on Secure Operation

The R&S NGL20x and NGM20x are designed to operate at local workplaces or in secured networks (LAN). They should not be accessible from the internet, because this is a potential security risk. As an example, attackers could misuse or damage your device.

Please always install the latest firmware.

It is highly recommended that you work closely with your IT department or system administrator to ensure compliance with your company policies when connecting devices to your company's network.

### <span id="page-11-0"></span>5 Customer Support

#### **Technical support – where and when you need it**

For quick, expert help with any Rohde & Schwarz equipment, contact one of our Customer Support Centers. A team of highly qualified engineers provides telephone support and will work with you to find a solution to your query on any aspect of the operation, programming or applications of Rohde & Schwarz equipment.

#### **Up-to-date information and upgrades**

To keep your instrument up-to-date and to be informed about new application notes related to your instrument, please send an e-mail to the Customer Support Center stating your instrument and your wish. We will take care that you will get the right information.

**Europe, Africa, Middle East** Phone +49 89 4129 12345 [customersupport@rohde-schwarz.com](mailto:customersupport@rohde-schwarz.com)

**North America** Phone 1-888-TEST-RSA (1-888-837-8772) [customer.support@rsa.rohde-schwarz.com](mailto:customer.support@rsa.rohde-schwarz.com)

**Latin America** Phone +1-410-910-7988 [customersupport.la@rohde-schwarz.com](mailto:customersupport.la@rohde-schwarz.com)

**Asia/Pacific** Phone +65 65 13 04 88 [customersupport.asia@rohde-schwarz.com](mailto:customersupport.asia@rohde-schwarz.com)

**China** Phone +86-800-810-8828 / +86-400-650-5896 [customersupport.china@rohde-schwarz.com](mailto:customersupport.china@rohde-schwarz.com)